## **Probleemtooteregistrisse (PROTO) sisenemine ja kasutajate volitamine**

PROTO asub aadressil: **[https://proto.envir.ee](https://proto.envir.ee/)** Sisenemiseks tuleb valida paremalt ülevalt nurgast "Logi sisse".

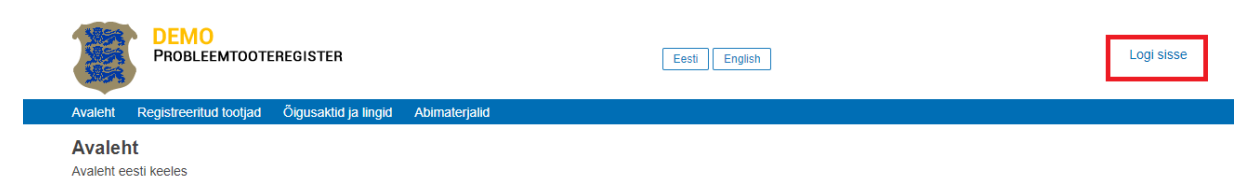

PROTOsse sisenemiseks on kolm võimalust:

- 1. ID-kaardiga
- 2. Mobiil-ID-ga
- 3. Smart ID-ga

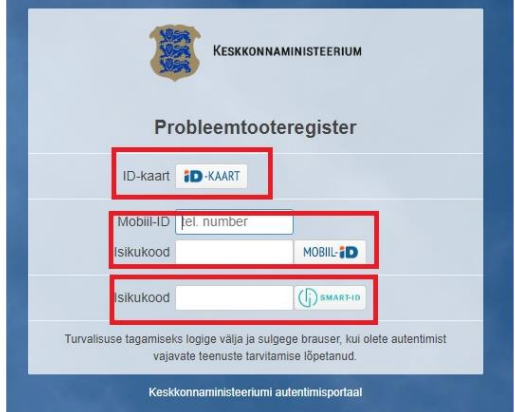

Juhatuse liikmetele luuakse infosüsteemi poolt automaatselt uus kasutajakonto vastavalt äriregistri esindusõiguse päringule.

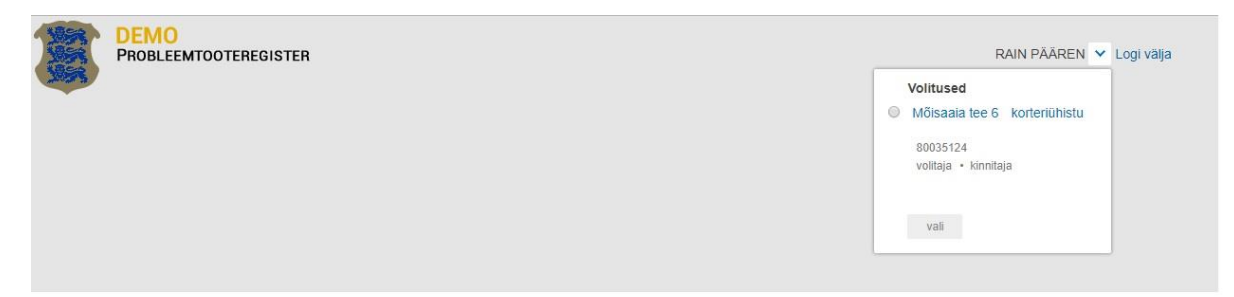

Juhatuse liige saab sisselogituna uusi kasutajaid lisada ja hallata. Selleks tuleb sisselogituna valida siniselt menüüribalt "Kasutajad". Uue kasutaja lisamiseks vajutada "+ uus volitus" nupul.

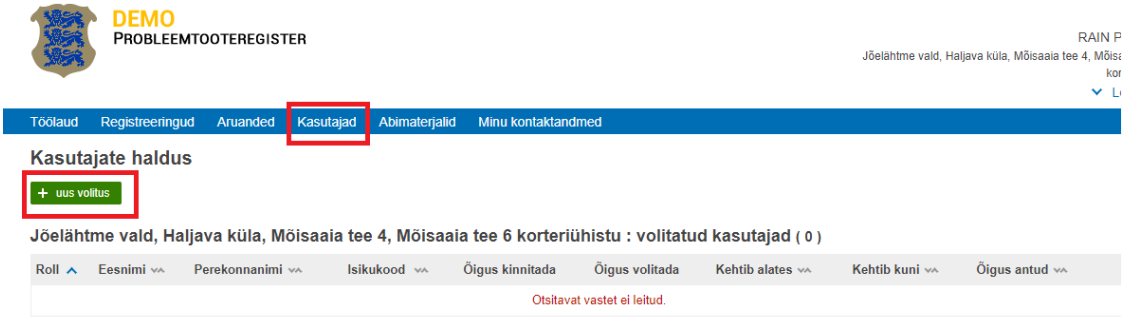

Edasi avaneb aken kuhu tuleb sisestada isikukood kellele soovitakse kasutajaõigusi anda ja vajutada "Otsi"

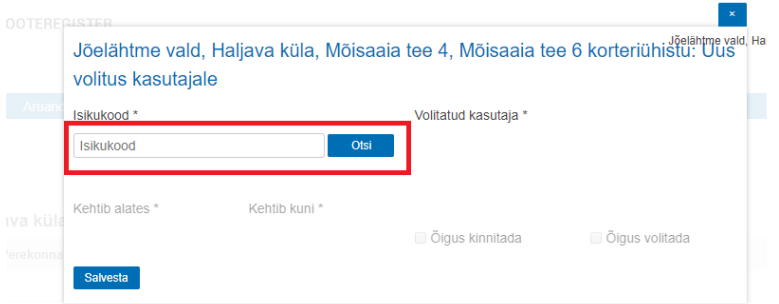

Kui sellise isikukoodiga inimest süsteemi ei ole varem sisestatud siis annab süsteem sellest märku tekstiga "Sellise isikukoodiga kasutajat ei leitud" ja saab vajutada "+ Lisa uus kasutaja" nuppu.

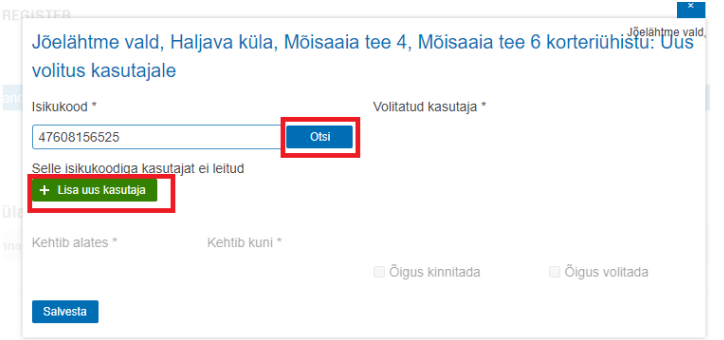

Edasi küsitakse kasutaja eesnime ja perekonnanime, mis on kohustuslikud väljad. Samuti saab sisestada E-posti aadressi ja telefoninumbri. Kui väljad täidetud tuleb vajutada nuppu "Lisa"

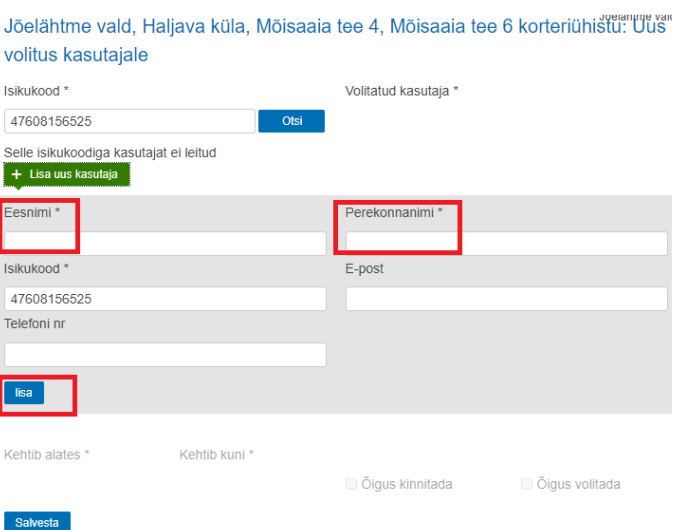

Seejärel tuleb lisada kasutajale volituse kehtivuse aeg. Täita tuleb nii kehtivuse algus kui ka lõpp. Kasutajatele saab anda erinevaid õiguseid. Kui märkida "Õigus kinnitada" saab kasutaja aruandeid kinnitada, muidu saab ainult aruandeid luua aga kinnitamisõigus puudub. Samuti saab anda kasutajale õiguse omakorda uusi kasutajaid luua, selleks tuleb märkida "Õigus volitada" lahter.

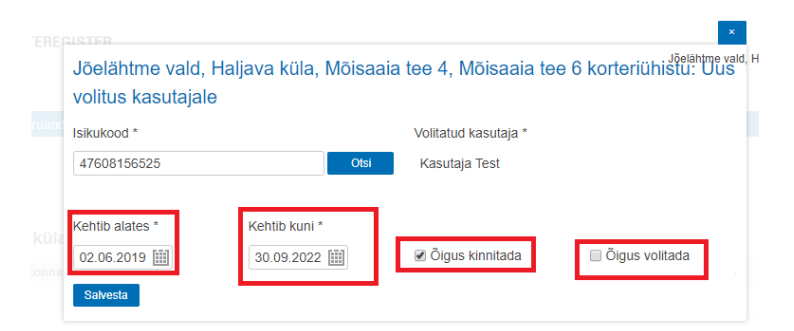

Kasutajate õigusi ja kehtivusi saab jooksvalt muuta. Selleks valida sinise menüüriba pealt kasutajad ja seejärel ilmub loend loodud kasutajatest. Rea lõpus on "..." märk, mille kaudu saab kasutajat muuta ja "X" märk, millest saab kasutaja kustutada.

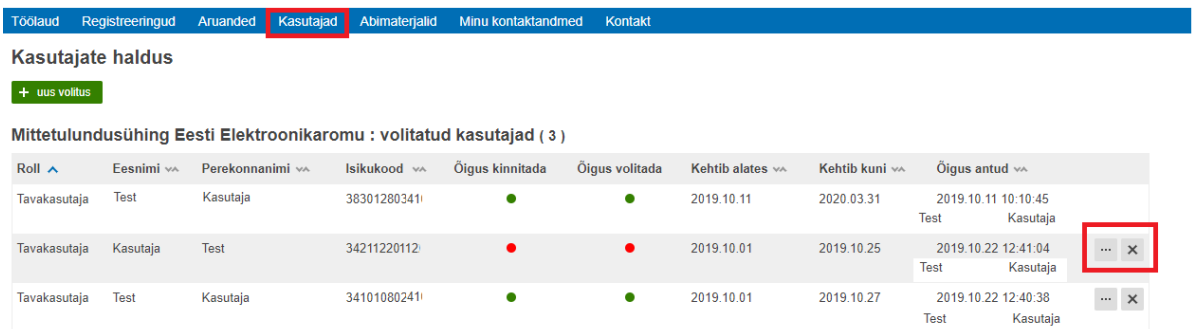